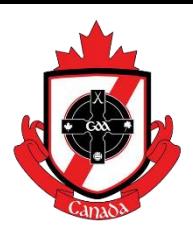

# JustGO Instructions – NEW PLAYER

\*Note: In order to take part in any GAA related activity, **YOU** must set up your profile and register through GoMembership. Our committee is here to help you, but it is also up to you to make sure that you have registered. Please follow the instructions below:

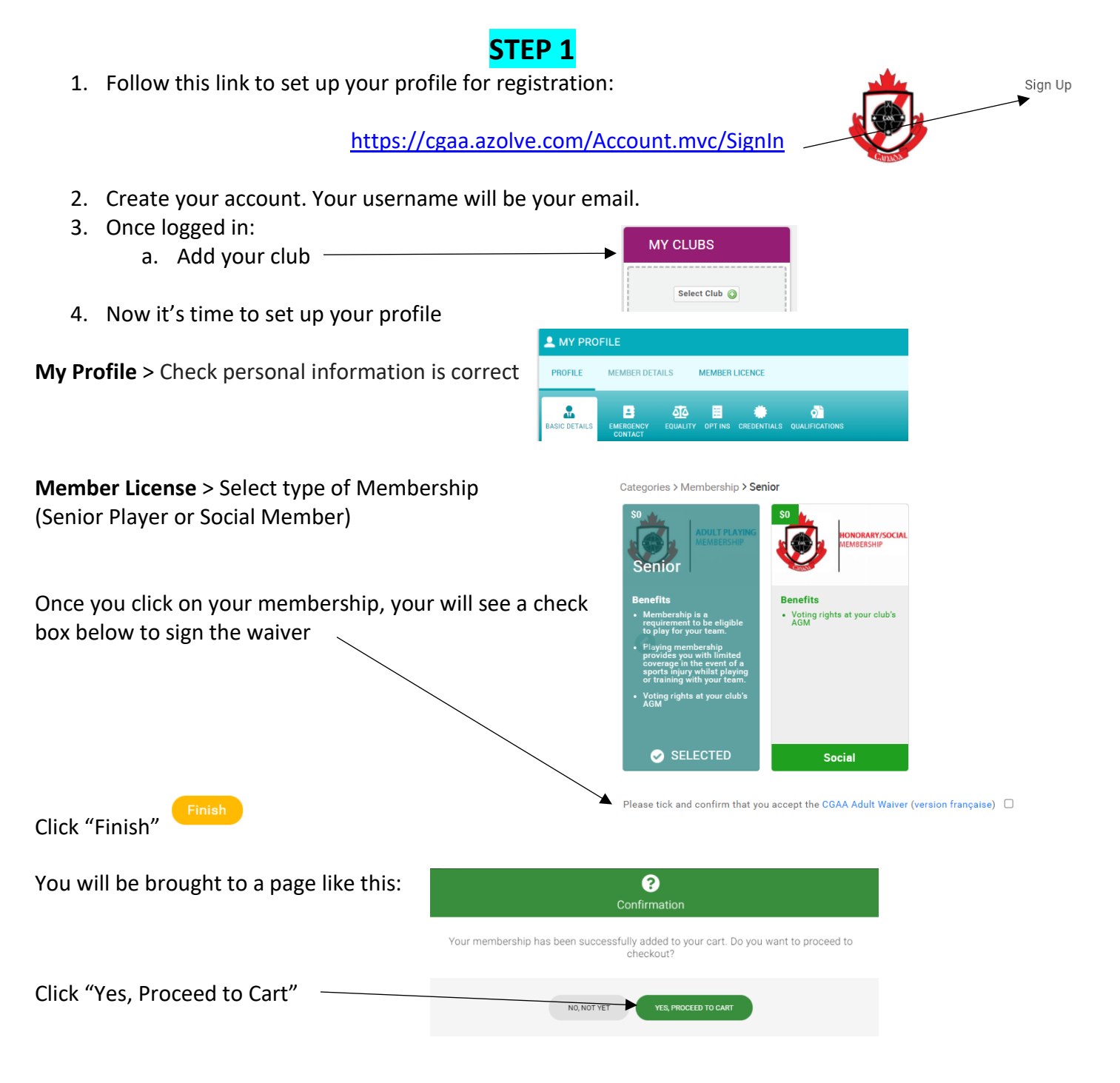

#### **NEW FOR 2022 – PAYMENT TO THE CGAA**

In 2022, the fees to be collected by Canada GAA to cover the insurance programs will be:

- Adult Participants (Players, Coaches, & Match Officials Over 19 Years of Age) \$25 CAD
- Child and Youth Participants (Under 19 Years of Age) \$10 CAD
- Non-Participant Adults (Executive, Social & Honourary Members Over 19 Years of Age) \$15 CAD

**You must pay for this directly through the secure payment page. This is paid directly to the CGAA.**

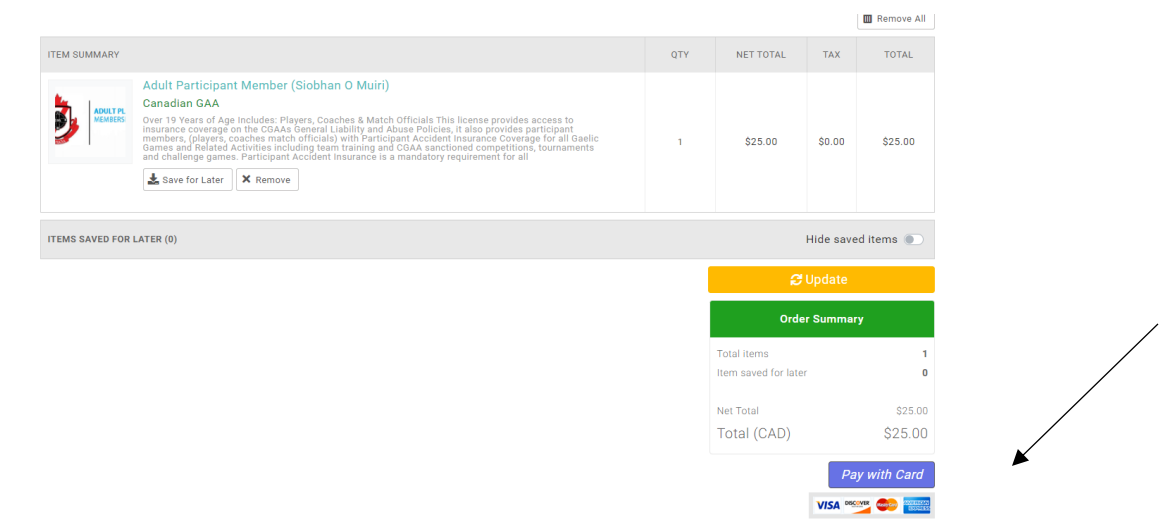

#### **Your account has been activated for 2022!**

## **STEP 2**

- 1. You must now complete the "Concussion Code of Conduct Player" waiver (below) and add to your profile
- 2. After completing this, there will be an option to "Print or Get PDF of Answers"
- 3. Save a copy of this form
- 4. Go into your Go Membership Profile and upload this into the Credentials section
- 5. Select "Add Credentials"
- 6. Select "Concussion Code of Conduct Player"
- 7. Use the drop down box to add in your forms
	- **a.** In the Provider box, enter "CGAA"
	- **b.** Start Date is the current date and the End Date will automatically get filled out.
	- **c.** Upload your form

#### **Concussion Code of Conduct Form:**

**\*\*CLUB SECRETARY: SIOBHAN O'MUIRI\*\*** (needed for the Concussion Form)

**<https://forms.office.com/r/8p4QnfP9eE>**

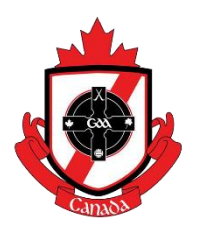

# 2022 JustGo Instructions – Re-Activate Your Account

\*Note: In order to take part in any GAA related activity, **YOU** must set up your profile and register through JustGO. Our committee is here to help you, but it is also up to you to make sure that you have registered. Please follow the instructions below:

#### **STEP 1**

#### **If you setup an account in 2021:**

- 1. Follow this link to register for 2021:<https://cgaa.azolve.com/Account.mvc/SignIn> **Username: This will be your email address** – (if you can't remember what email you used, ask your secretary to check)
- 2. Reset your password and log back in  $-$  "Forgot Password" option now available  $\odot$
- 3. Once logged in go to:

**My Profile** > Check personal information is correct

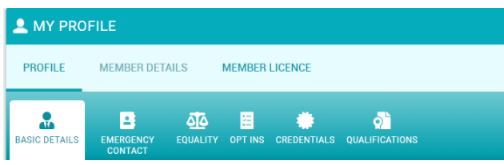

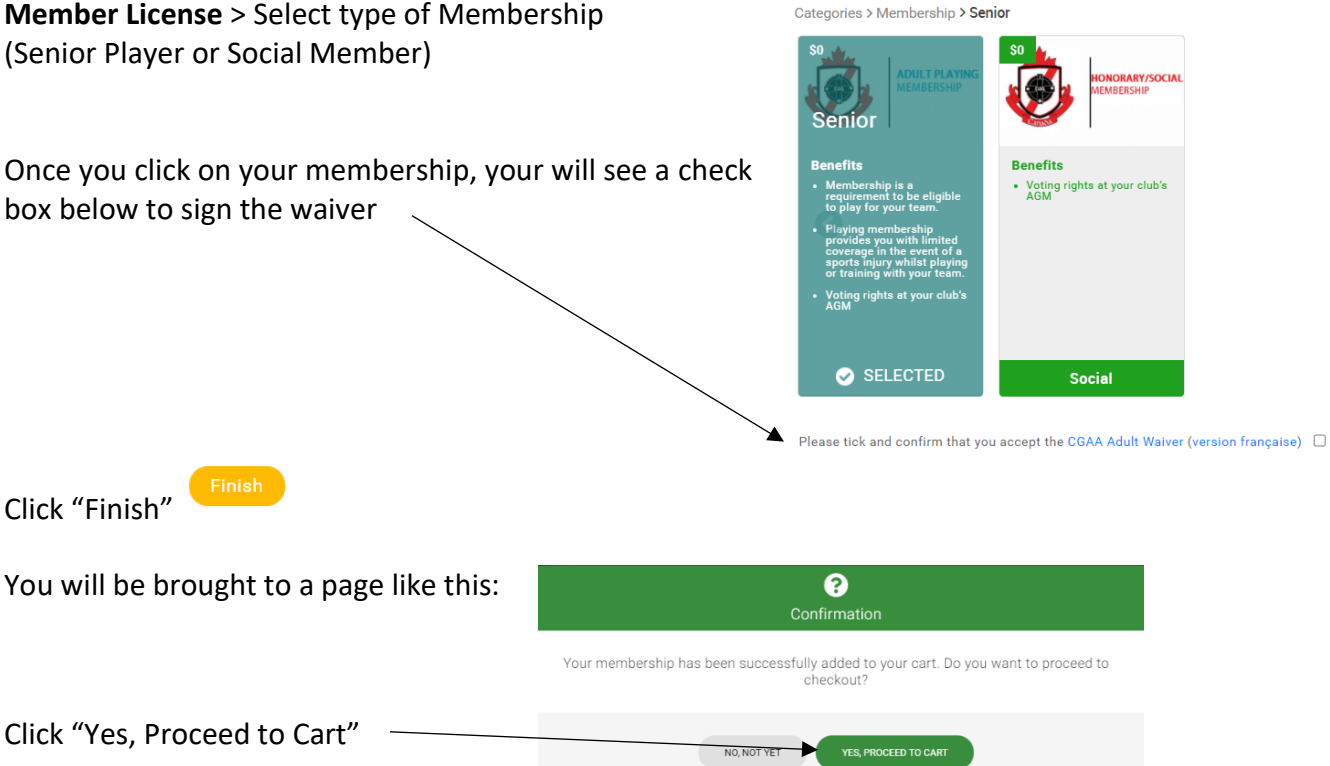

#### **NEW FOR 2022 – PAYMENT TO THE CGAA**

In 2022, the fees to be collected by Canada GAA to cover the insurance programs will be:

- Adult Participants (Players, Coaches, & Match Officials Over 19 Years of Age) \$25 CAD
- Child and Youth Participants (Under 19 Years of Age) \$10 CAD
- Non-Participant Adults (Executive, Social & Honourary Members Over 19 Years of Age) \$15 CAD

**You must pay for this directly through the secure payment page. This is paid directly to the CGAA.**

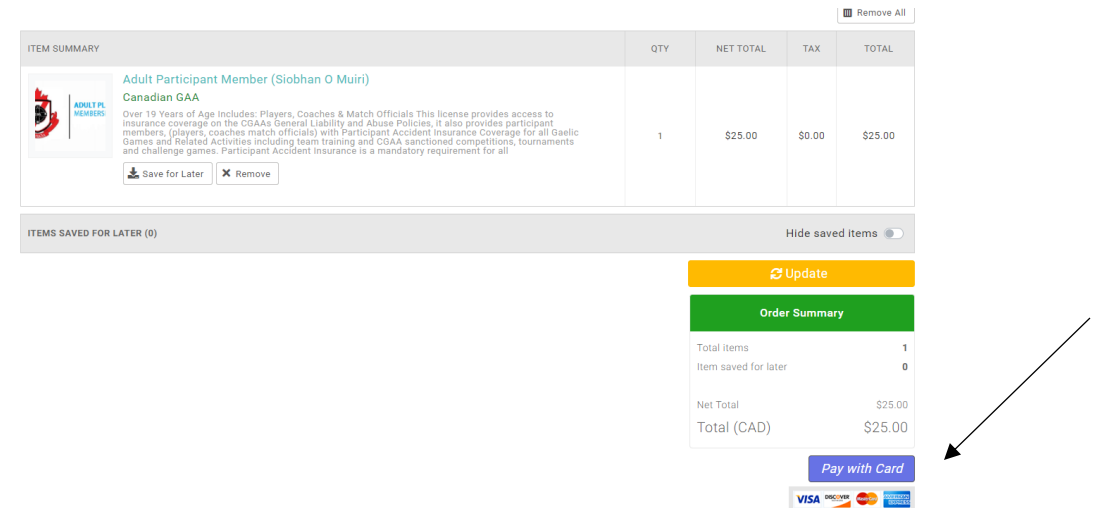

## **Your account has been activated for 2022!**

## **STEP 2**

- 1. You must now complete the "Concussion Code of Conduct Player" waiver (below) and add to your profile
- 2. After completing this, there will be an option to "Print or Get PDF of Answers"
- 3. Save a copy of this form
- 4. Go into your Go Membership Profile and upload this into the Credentials section
- 5. Select "Add Credentials"
- 6. Select "Concussion Code of Conduct Player"
- 7. Use the drop down box to add in your forms
	- **a.** In the Provider box, enter "CGAA"
	- **b.** Start Date is the current date and the End Date will automatically get filled out.
	- **c.** Upload your form

#### **Concussion Code of Conduct Form:**

**\*\*CLUB SECRETARY: SIOBHAN O'MUIRI\*\*** (needed for the Concussion Form)

**<https://forms.office.com/r/8p4QnfP9eE>**